## **Õppija üld- ja õppekoha andmete vaatamine**

⋒

Iga õppija saab vaadata enda kohta käivaid andmeid. Töötajad näevad õppijate andmeid lähtuvalt oma tööülesannetest, reguleeritud on see vastavate [eriõigustega.](https://wiki.ut.ee/pages/viewpage.action?pageId=15598460)

Õppija andmete vaatamiseks [otsige isik üles](https://wiki.ut.ee/pages/viewpage.action?pageId=15106836). Leitud isiku matriklinumbrile vajutades avaneb tema üld- ja õppekoha andmete vaatamise vorm (vt joonis).

- Vormi ülaservas (joonisel p 1) on lingid teiste õppijaga seotud andmete vaatamiseks ([kontaktandmed](https://wiki.ut.ee/pages/viewpage.action?pageId=15608265), [lisaandmed,](https://wiki.ut.ee/pages/viewpage.action?pageId=15608263) [üliõpilaspileti andmed,](https://wiki.ut.ee/pages/viewpage.action?pageId=15607078) [dokumendid](https://wiki.ut.ee/pages/viewpage.action?pageId=15608261), [õppetöö tulemused](https://wiki.ut.ee/pages/viewpage.action?pageId=15608259), [üliõpilase valikud õppekavas\)](https://wiki.ut.ee/pages/viewpage.action?pageId=15608267).
- $\bullet$ **Üldandmed** (joonisel p 2) on õppija ees- ja perekonnanimi, isikukood, kodakondsus, sünniaeg, sugu, päritolu, õppija eelmised nimed, [ma](https://wiki.ut.ee/x/hhAFAQ) [triklinumber](https://wiki.ut.ee/x/hhAFAQ).
- Joonisel p 3 on õppekoha andmed. [Õppekoht](http://www.ut.ee/et/oppimine/uliopilasele/oppekohad) on õppetöö ajalise ja finantsilise arvestuse ühik. Õppekoht tekib õppijale tema immatrikuleerimisel, eksternina sooritajaks määramisel, täiendusõppijaks õppima vormistamisel vms. Õppekoha kestuse ajal on õppijal [T](https://wiki.ut.ee/pages/viewpage.action?pageId=15600913) [Üga aktiivne suhe](https://wiki.ut.ee/pages/viewpage.action?pageId=15600913), mis annab aluse ka õppeinfosüsteemi (ÕISi) kasutamiseks. Õppekoha andmed on struktuuriüksus, õppeaste, õppekava, õppuri liik, õppevorm, õppekoormus, finantseerimise liik, kas isik hetkel õpib (jah või ei), õppekoha algus, [õppe lõpukuupäev](https://wiki.ut.ee/pages/viewpage.action?pageId=15608257) ning olekutega ([põhi-](https://wiki.ut.ee/pages/viewpage.action?pageId=15614305) ja [kõrvalolekud\)](https://wiki.ut.ee/pages/viewpage.action?pageId=15614291) seotud andmed. Õppekohti võib ühel õppijal olla ka mitu, nt eri õppeastmete, täiendusõppe õppija õppekoht jms. Kui õppekohti on mitu, siis sobiva õppekoha avamiseks tuleb vajutada õppekohtade alajaotuse all veerus **Õppekava** õppekava või täiendusõppeprogrammi nimetuse lingile.

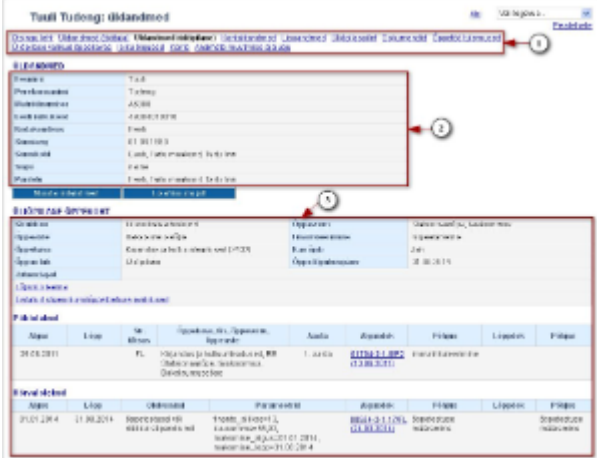

## Õppekoha andmetes on näha ka:

- [õppija juhendajate andmed](https://wiki.ut.ee/display/ois/Juhendajate+andmete+vaatamine)
- [lõputöö teema](https://wiki.ut.ee/pages/viewpage.action?pageId=15106879)
- $\bullet$ [esitatud stipendiumi/õppetoetuse avaldused](https://wiki.ut.ee/pages/viewpage.action?pageId=15597628)

Doktorandid saavad [vaadata ja üles laadida](https://wiki.ut.ee/display/ois/Doktorantide+individuaalplaani+ja+atesteerimise+dokumentide+vaatamine+ja+lisamine) nende atesteerimisega seotud dokumente.